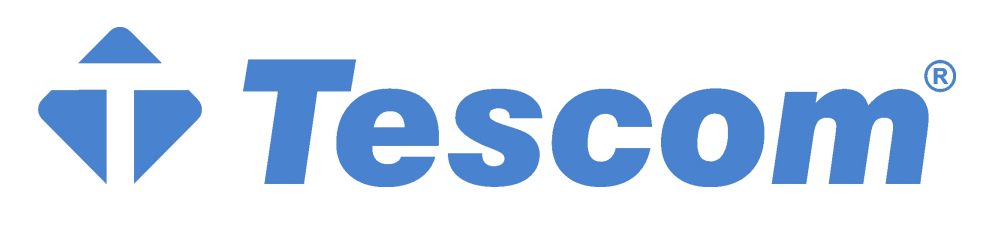

# **XA200P SERIES UPS's**

## **XA206P – XA210P – XA215P XA220P – XA230P**

**6-10-15-20-30 kVA 3 Phase Input – 1 Phase Output** 

# **USER MANUAL**

## **CONTENTS**

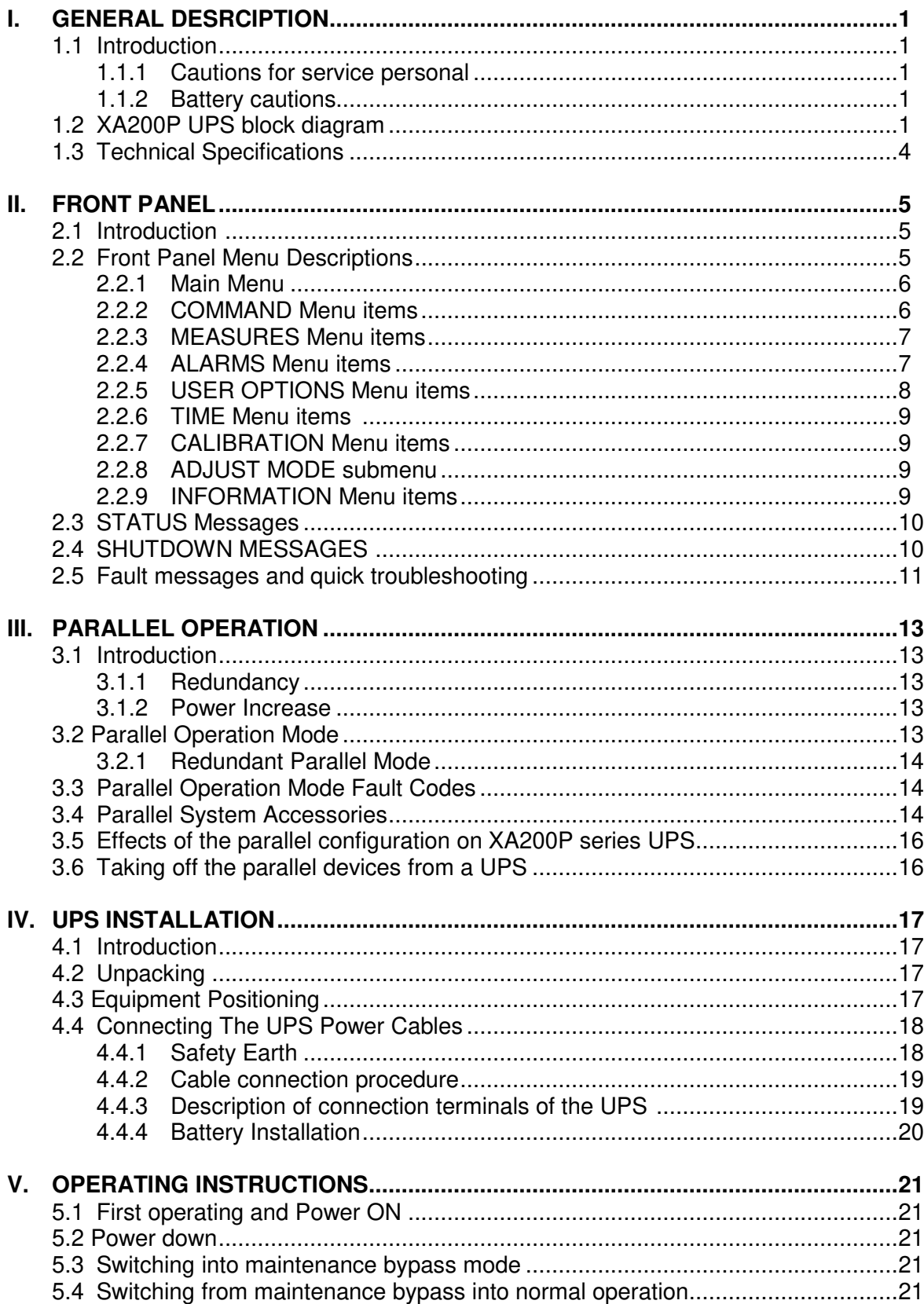

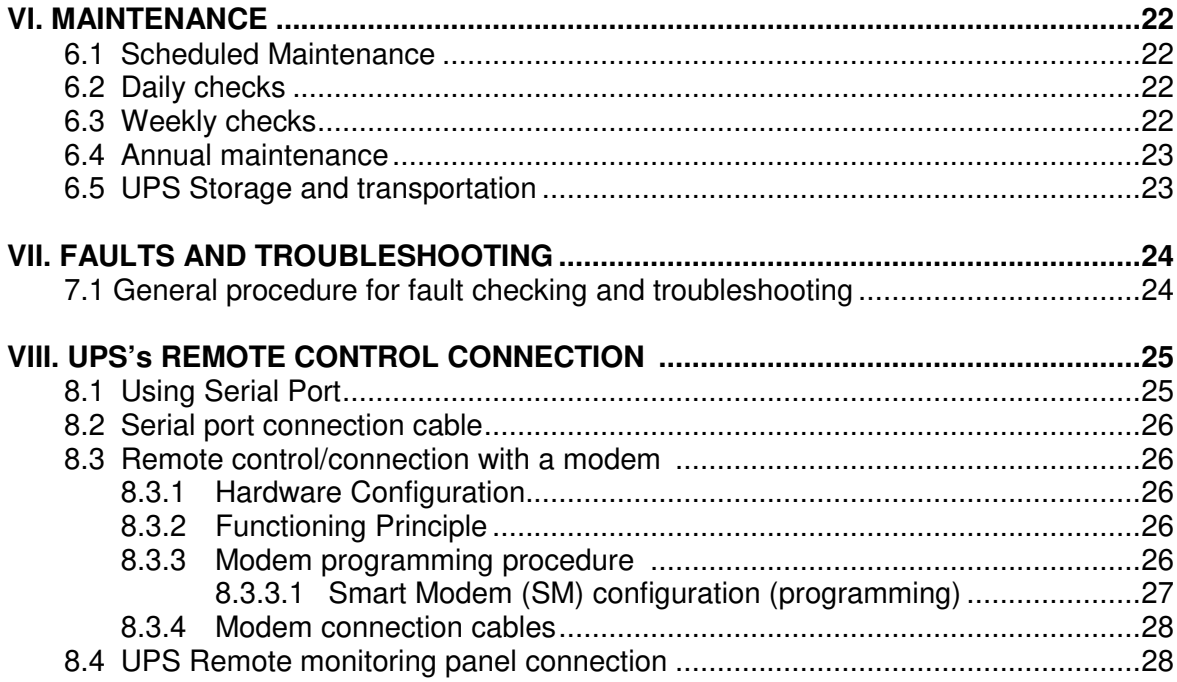

## **IMPORTANT SYMBOLS**

## **Symbols used in a UPS are classified as SAFETY and OPERATING categories as shown below.**

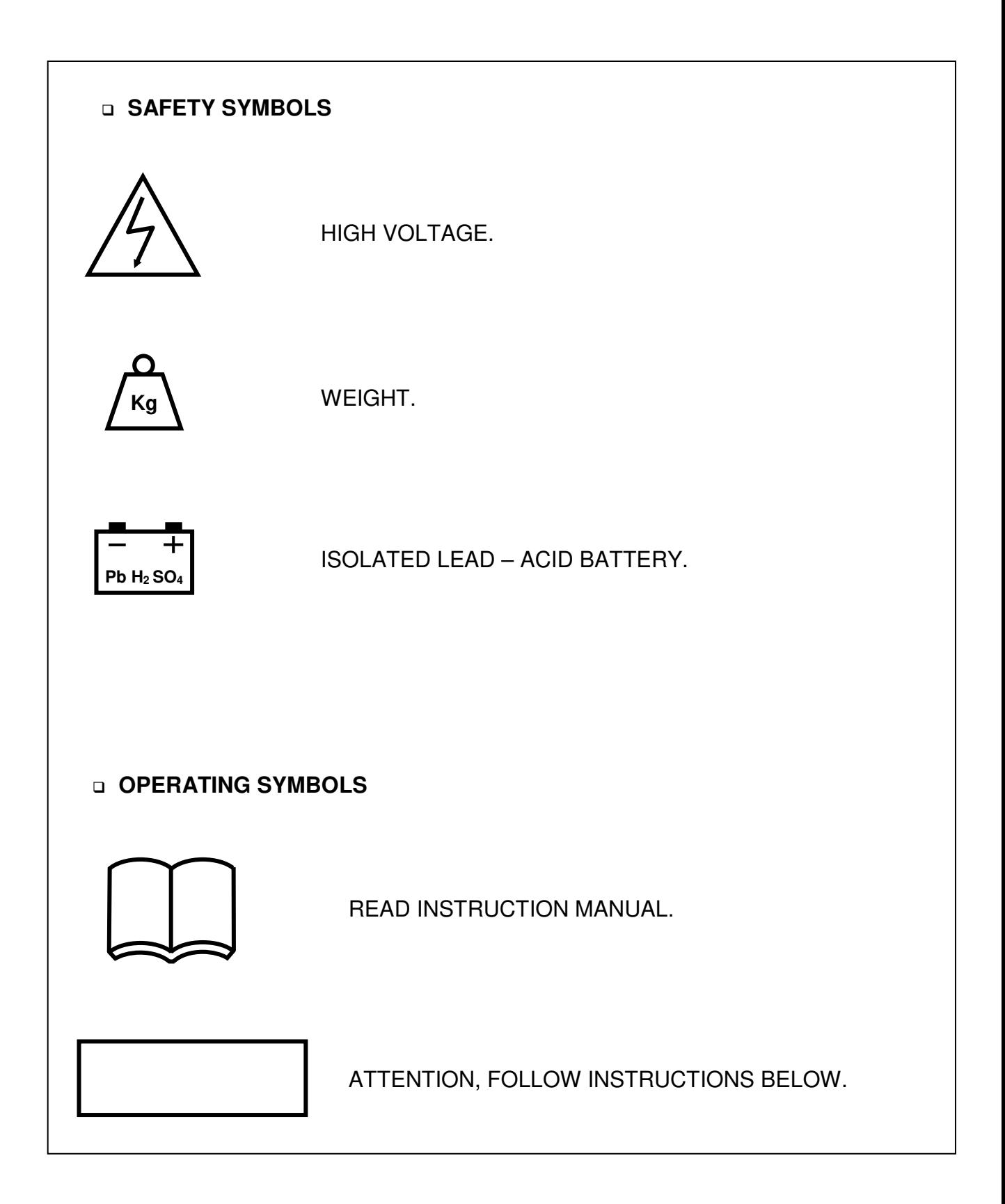

## **ı. GENERAL DESRCIPTION**

## **Introduction**

Messages displayed on the front panel are subject to change depending on the developments in UPSs. But the Axx codes in front of the alarm messages are always the same. To be informed by the latest developments in software. Please contact the service center.

## **Cautions for service personal**

High voltage exists inside the UPS. Touching such points is very dangerous and hazardous.Accidental electric arcs can be very hazardous while working inside the UPS (Only trained personal).

Some electrical components are heavy. If replacement is required please use suitable and helpful apparatus. Otherwise injuries may occur.

Energy storage devices such as batteries and capacitors are used in the UPS. Before maintenance turn off the device and wait at least 3 minutes to completely discharge the capacitors. Make sure batteries are disconnected.

Unfortunate accidents may occur, therefore we advise a second helping service element nearby. Take of any metal objects such as rings ot bracelets that can make a short circuit.

## **Battery cautions**

Maintenance free dry batteries are used in the UPS's. If not so, then the type of the batteries is lead acid. Therefore, use protecting wear or hand gloves while maintaining batteries. Keep a fire extinguisher nearby the batteries against any probable fire due to arcs.

Batteries are polluting elements. Therefore, be careful when disposing.

## **XA200P UPS block diagram**

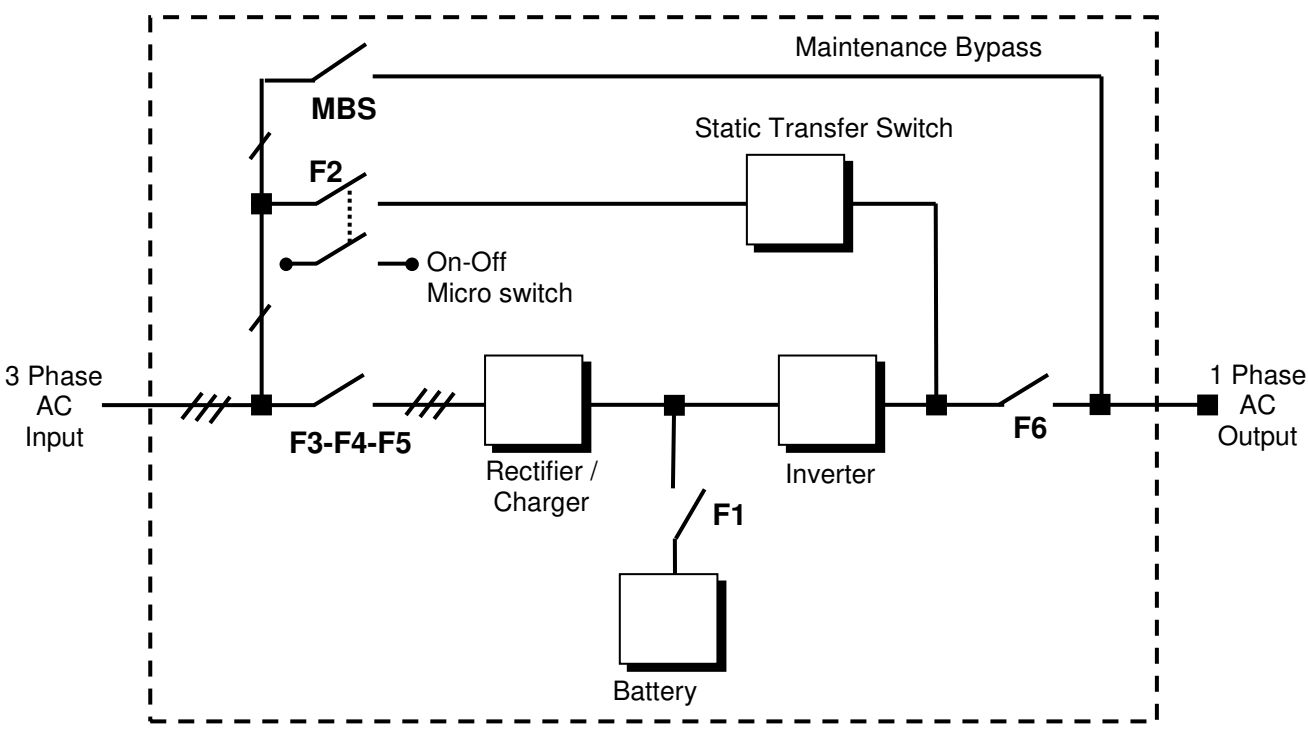

**Şekil 1-1** Electrical Block Diagram

## **Switches**

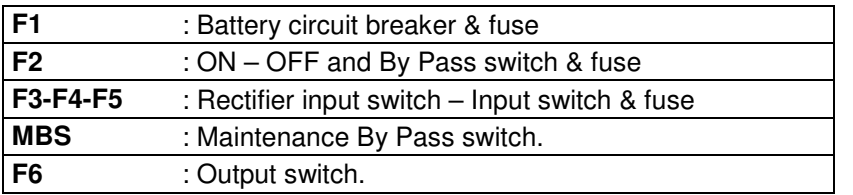

#### • **F1 – Battery circuit breaker & fuse**

Located at the input side of the device. It protects the other side of the system against any faults may occur on the battery or the device.

## • **F2 – ON – OFF switch & fuse**

F2 is basically a fuse on the bypass input line and it has an integrated micro switch which is used for turning ON and OFF the UPS. Therefore, F2 will be mentioned as ON – OFF switch.

## • **F3-F4-F5 – Rectifier input fuse (switch)**

These switches connect the line input to the input of the rectifier/charger. All power supplies in the equipment connected to this switch.

## • **MBS – Mechanical maintenance bypass switch**

There is no fuse on the line of mechanical by pass.

When the UPS is faulty or during the maintenance period this switch is used to connect the load, directly to the bypass line.

#### • **F6 – Output switch**

This switch connects the output of the UPS to the load. This switch must be turned OFF after the maintenance bypass switch is turned on properly according to its procedure. Maintenance bypass line is connected to the output of this switch.

## **General description of UPS parts:**

**RECTIFIER/CHARGER:** The first conversion stage (from AC to DC) uses a 3 phase, 6 pulse, fully controlled rectifier to convert the incoming mains supply into a regulated DC BUS BAR. The DC BUS BAR produced by the rectifier provides both battery charging power and power to the inverter section.

**BATTERY GROUP:** It keeps as an reserve DC power supply, for the inverter in case of mains failure.

**Note :** To increase the lifetime of the batteries keep them in room temperature (20°C-25°C).

**INVERTER:** It is made by utilizing the latest technology of power transistor (IGBT) and pulse width modulation (PWM). Inverter converts dc bus voltage into (second conversion) an alternative voltage like line voltage. And provides this voltage and frequency being fixed.

**STATIC TRANSFER SWITCH (STATIC BY-PASS):** The circuit block annotated contains an electronically controlled switching circuit, which enables the critical load to be connected either to inverter output or to a bypass power source via the" static by-pass line".

**MECHANIC TRANSFER SWITCH (MAINTENANCE BY-PASS):** Manually controlled, "maintenance by-pass" supply is also incorporated into the UPS design. Its purpose is to enable the critical load to be powered from the mains (by-pass) supply while the UPS is shut down for maintenance or troubleshooting.

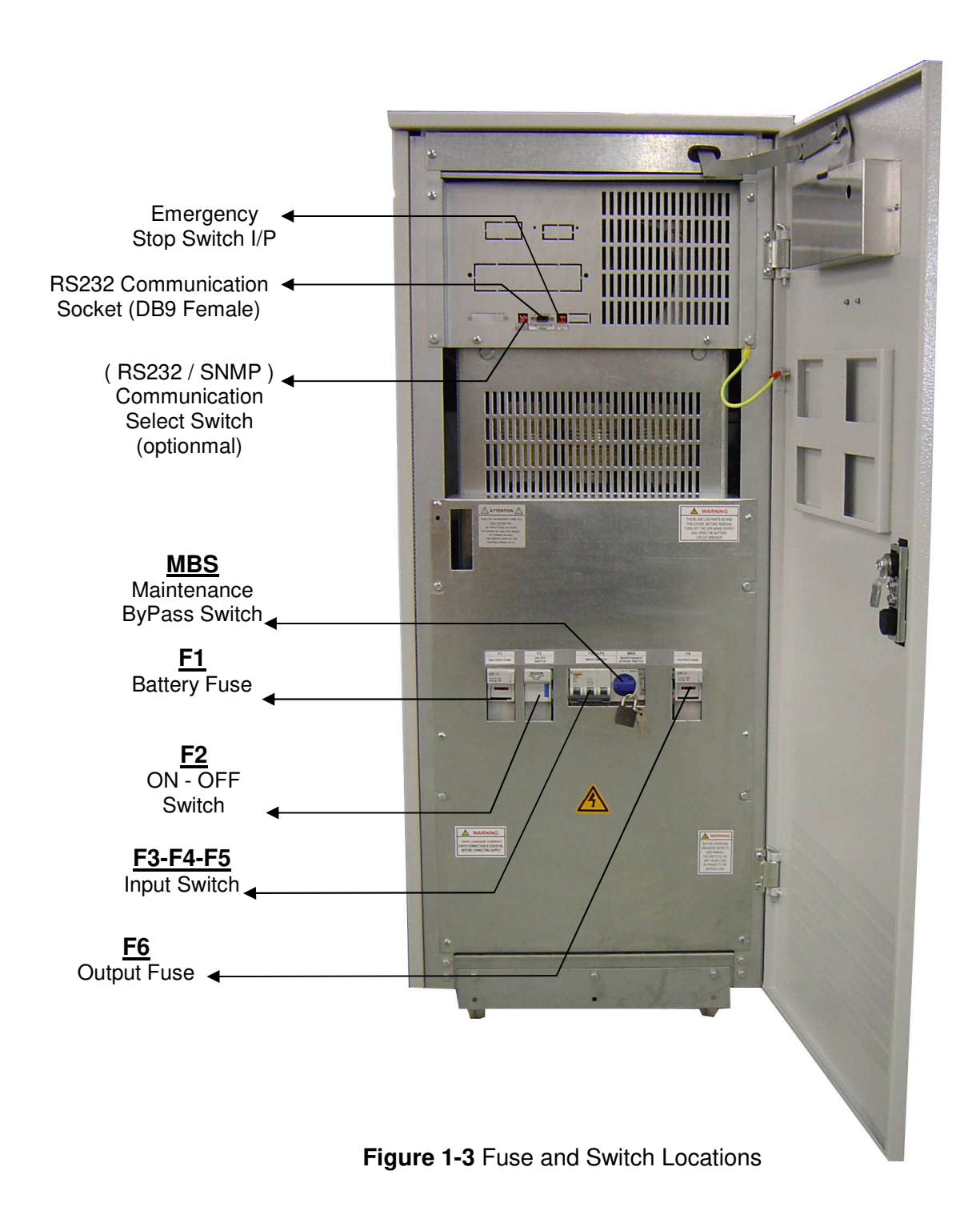

## **1.3 Technical Specifications**

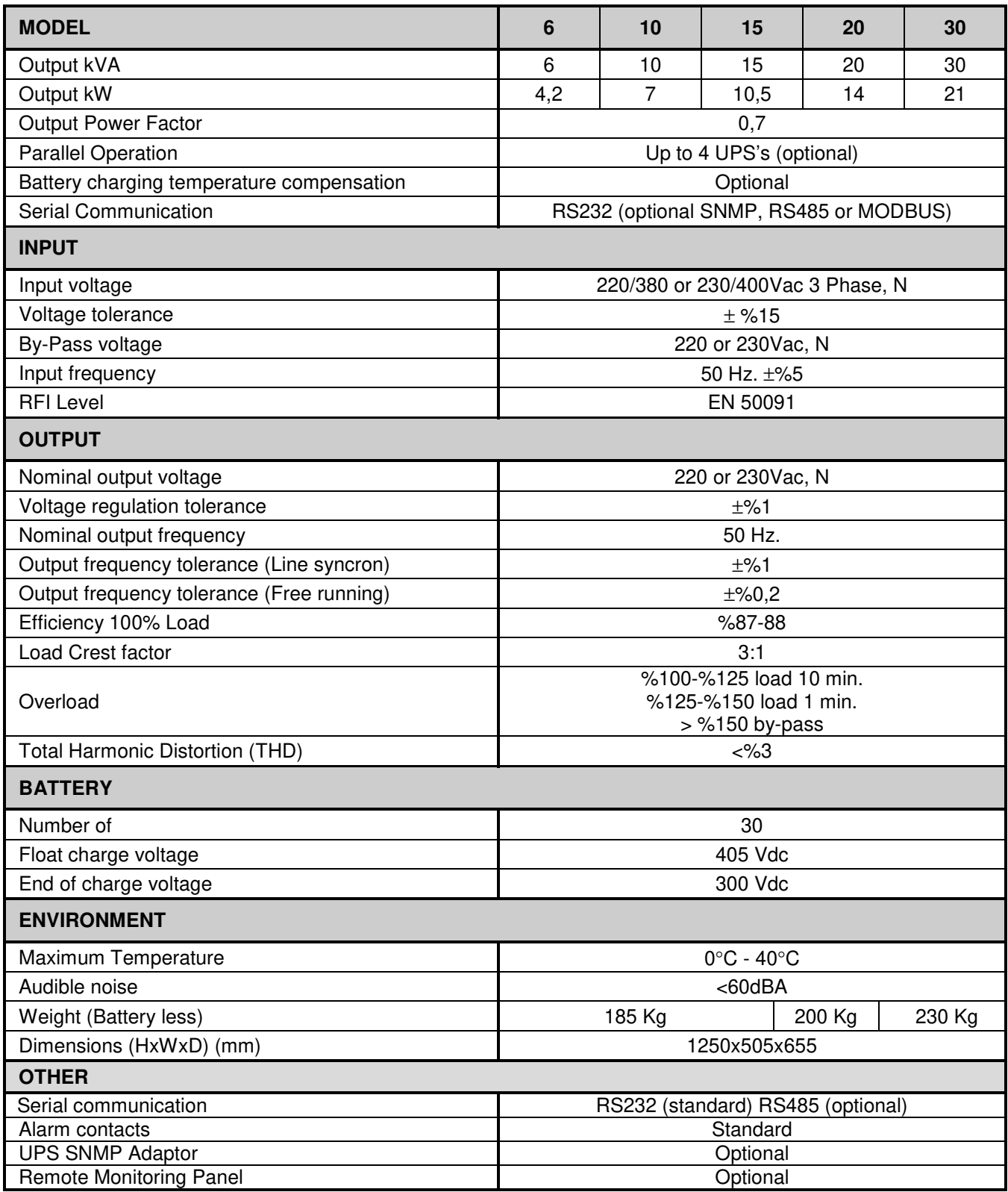

## **II. FRONT PANEL**

**WARNING!** The messages in this section are applicable for equipments having software version Y11P. If the version changes, the messages and functions will change as well.

## **2.1 Introduction**

The front panel of UPS, consisting of a 2 lines alphanumeric display, 2 status lamps, plus 4 function keys, allows the complete monitoring of the UPS status. The mimic flow diagram helps to comprehend the operating status of the UPS. By using the function keys operator can move on menus and change some parameters.

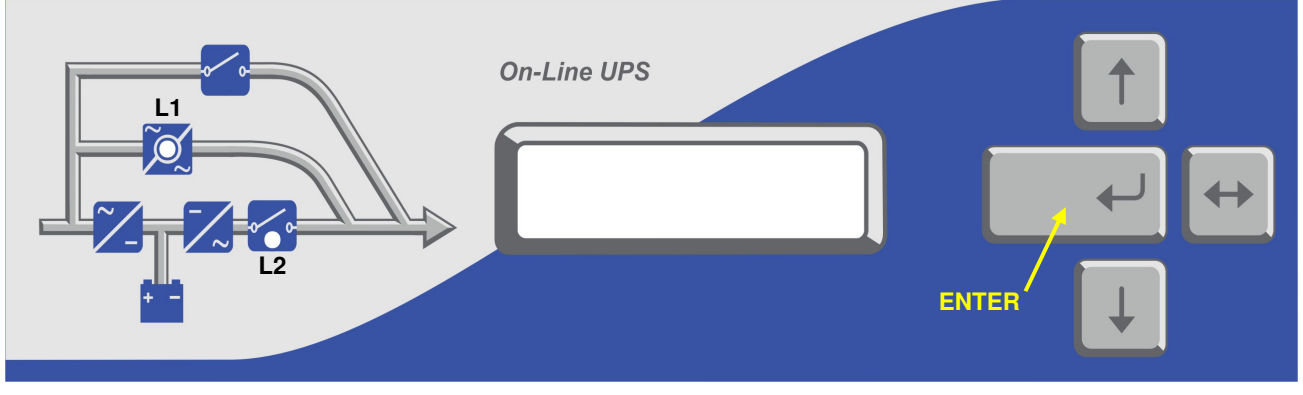

**Figure 3** 

- **L1** : If lamp is lit static bypass is active and load is connected to mains voltage
- **L2** : If lamp is lit inverter supplies the load

There are 4 function keys on front panel these are ENTER, UP, DOWN and  $(\leftrightarrow)$ . UP and DOWN keys help moving on menus,  $(\leftrightarrow)$  key selects options, ENTER key means the selected option or menu is valid.

**NOTE :** During parameter settings, "+" sign will change into "—" sign if "↔" button is pressed for 3 seconds and the parameter values will start decreasing.

## **2.2 Front Panel Menu Descriptions**

By using menu buttons on the front panel you can move on main menu functions. You can enter the submenu of the item seen on the LCD panel (MEASURES, ALARMS, INFORMATION) and navigate within it by using again ↓**,** ↑**,** ↵ **(Enter)** buttons.

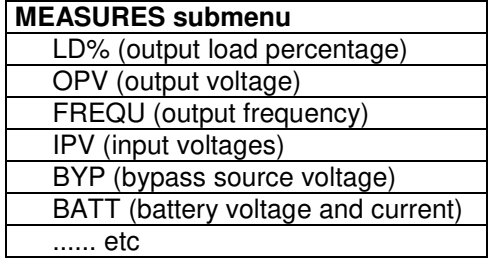

SAMPLE menu selection :

If you want to go to MEASURES menu use UP and DOWN keys and find MEASURES MENU,press ENTER key,now you can move on MEASURES menu subitems by UP and DOWN keys.

At the end of sub menus ENTER (EXIT) message is available and while reading this message, if you press ENTER key you can go back to MAIN menu.

In ALARMS MENU you can see LOG HISTORY,log events are recorded with event time and date.

**PASSWORD** Menu is used for service purposes. This menu requires a three digit password and should be used only by qualified service personnel..

## **2.2.1 Main Menu**

Main menu items are described below, navigation through them can be performed using up and down buttons.

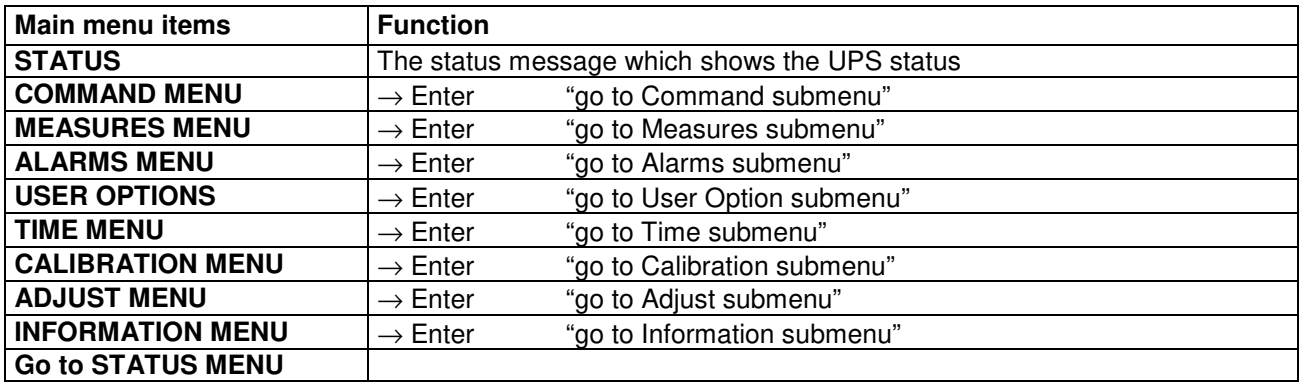

## **2.2.2 COMMAND Menu items**

This menu is used to give commands to the UPS or perform tests on it.

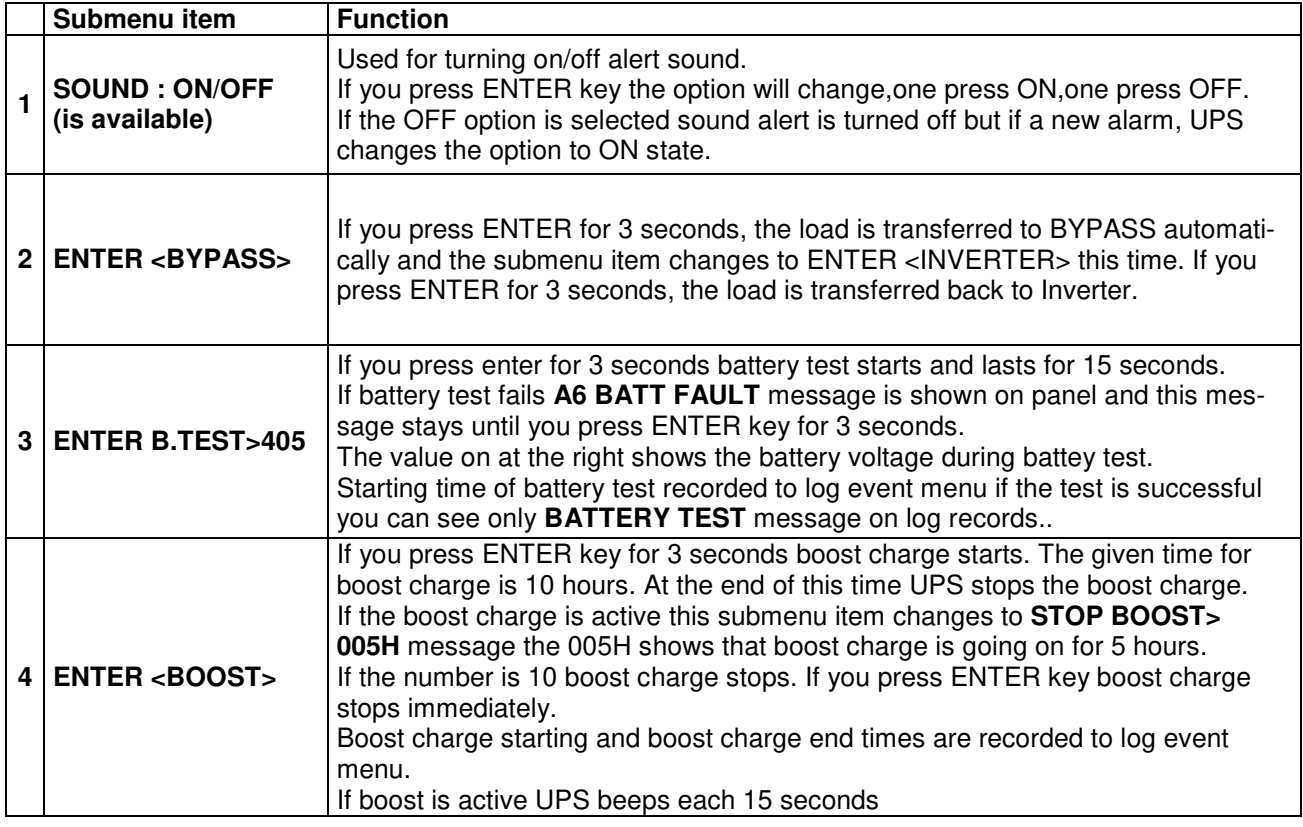

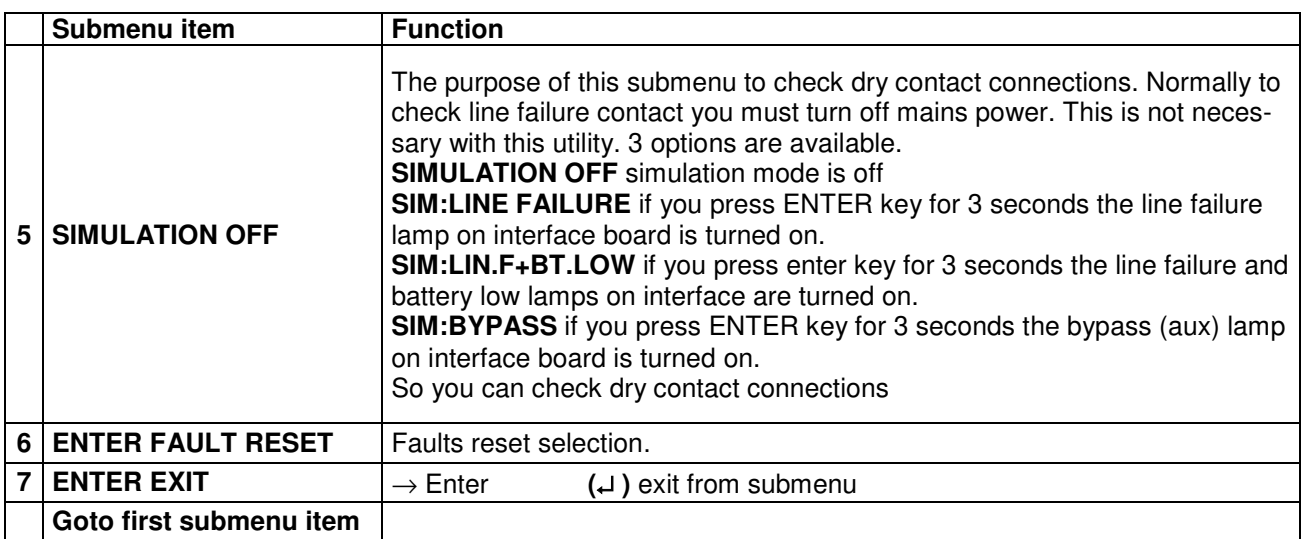

## **2.2.3 MEASURES Menu items**

All the measurements of the UPS can be monitored via this menu, navigation through the items is performed using up and down buttons.

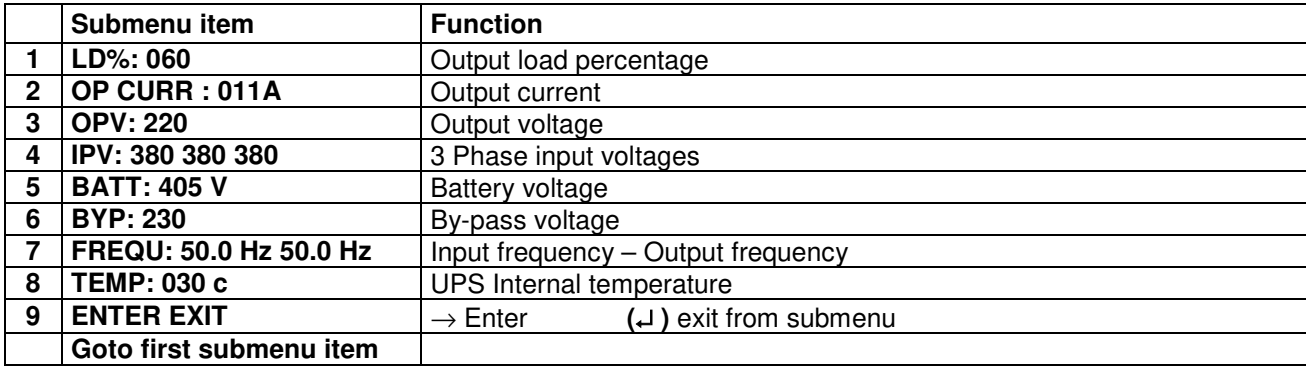

## **2.2.4 ALARMS Menu items**

The last 64 events can be monitored in this menu.

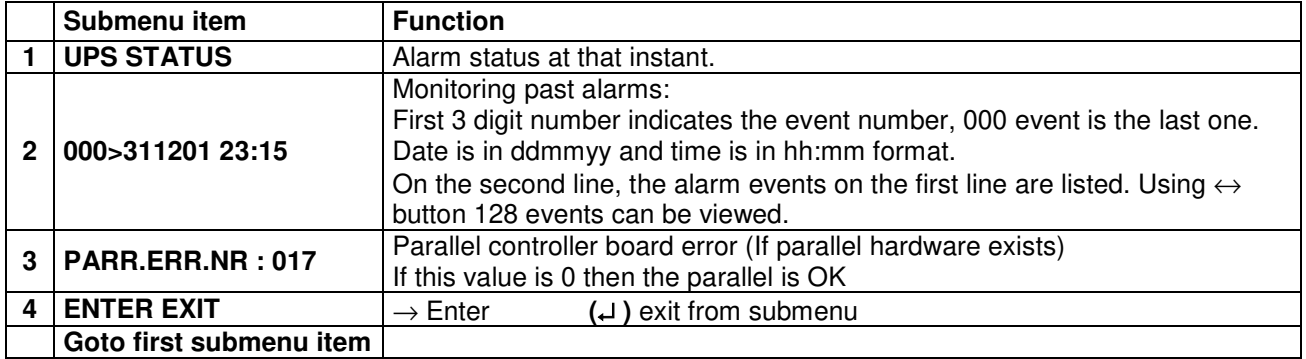

## **2.2.5 USER OPTIONS Menu items**

From this menu the user selects some important parameters and apply them.

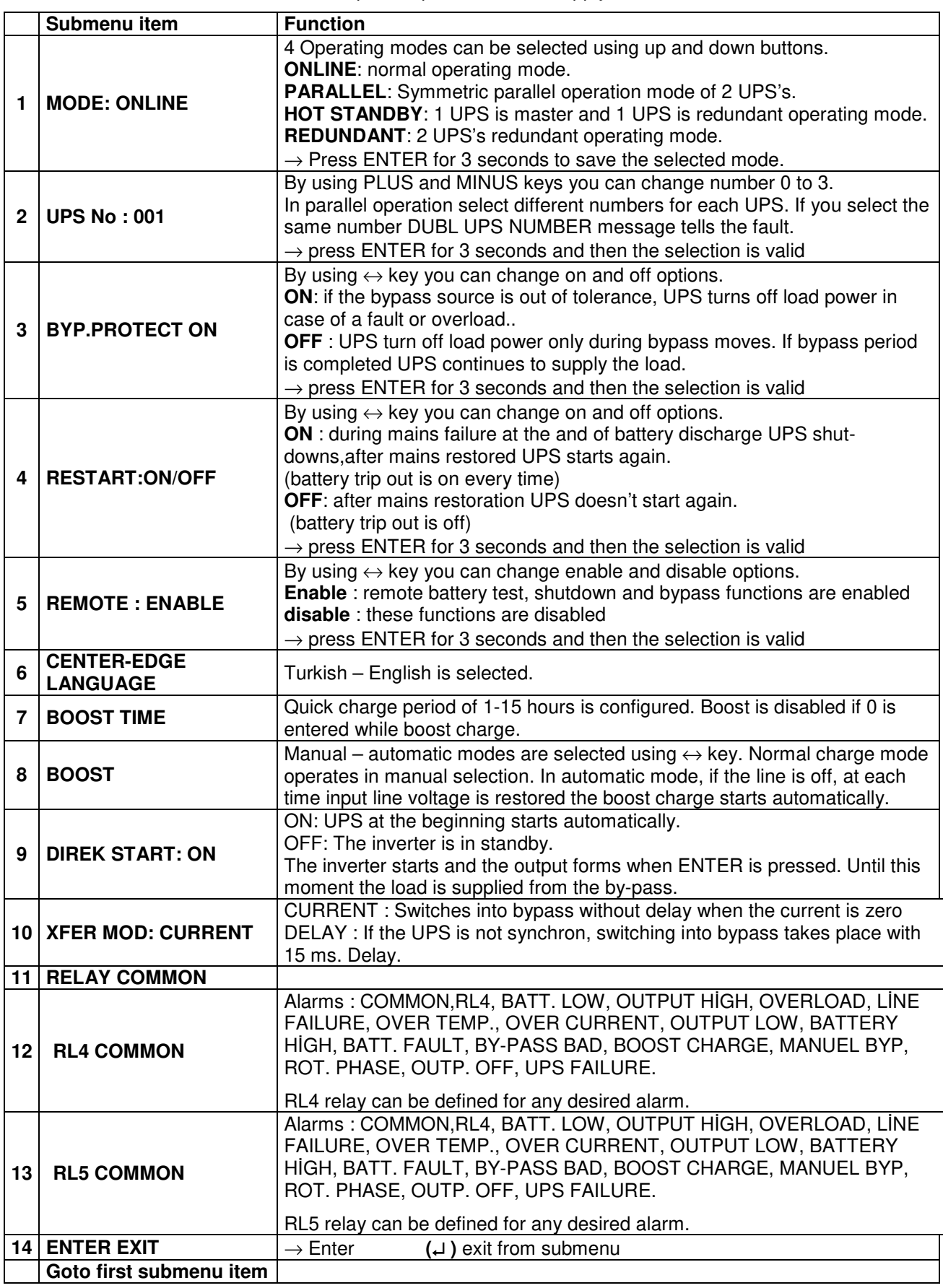

## **2.2.6 TIME Menu items**

You can see date and time of RTC (real time clock) on UPS. And you can adjust date and time.

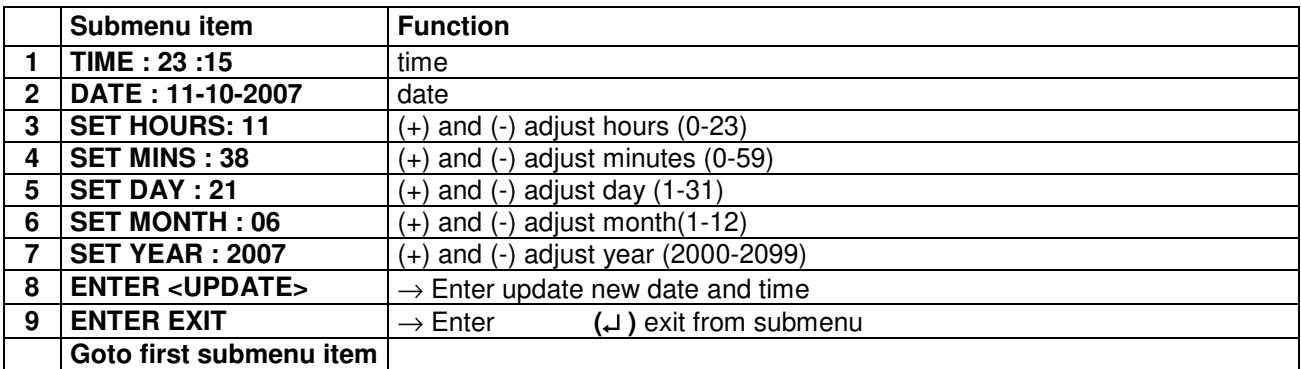

## **2.2.7 CALIBRATION Menu items**

This menu is used to adjust time and date of the UPS.

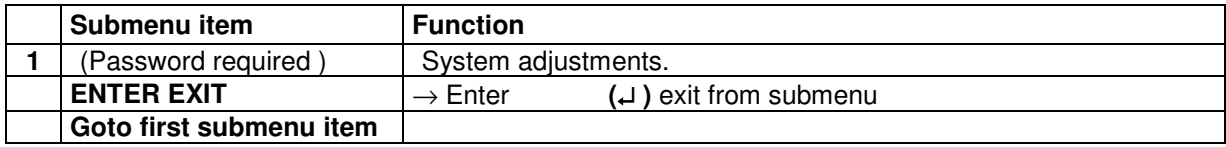

## **2.2.8 ADJUST MODE submenu**

This menu is used to adjust time and date of the UPS.

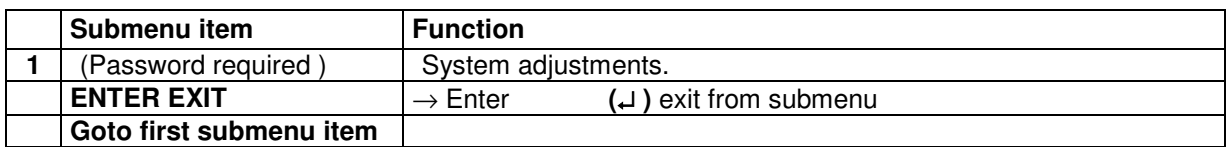

## **2.2.9 INFORMATION Menu items**

This menu gives information about the UPS

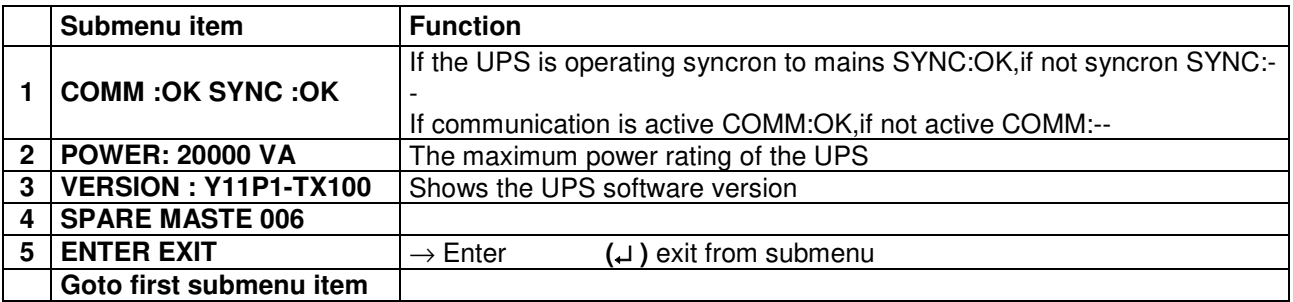

## **2.3 STATUS Messages**

This message group simply shows the UPS STATUS at the upper line of LCD PANEL.

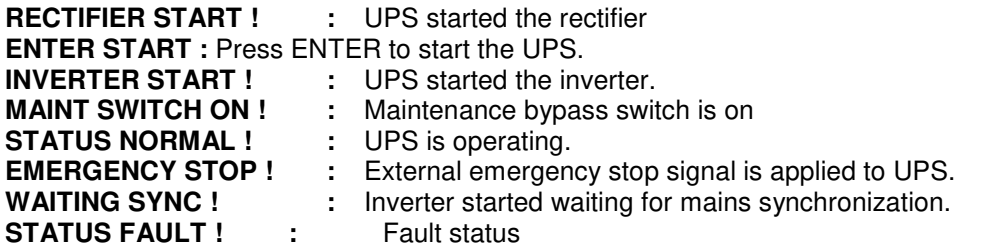

## **RECTIFIER START :**

At start up the UPS controller board checks for input voltage,frequency,battery voltage for starting,if these parameters normal, UPS starts.

#### **INVERTER START :**

If the inverter stops from any reason, controller board tries to start inverter again,during inverter start this message appears on first line of LCD PANEL

#### **MAINT SWITCH ON:**

Maintenance bypass switch is connected from input to the output of UPS directly.İf the maintenance bypass switch is on (1 position) controller stops inverter for accidental short circuits between mains voltage and inverter output. If the user turn off maintenance switch inverter starts again.

#### **EMERGENCY STOP :**

If an external EPO switch is installed to system (connected to interface board),to stop all UPS parts (rectifier,static bypass,inverter,etc….) is possible. After pressing EPO switch all parts of the UPS stops,for restart turn off S1 (inverter input) switch and turn on again.

## **FAULT STATUS :**

In some cases controller checks events but can not find solutions, in this case controller decide to stop system, for restart user must turn off S1 (inverter input) switch and turn on again.

## **2.4 SHUTDOWN MESSAGES :**

XA200P series UPS's can operate interactive with operating system, you can send commands to UPS from operating system by using some softwares.UPS takes this commands and produces some messages these are:

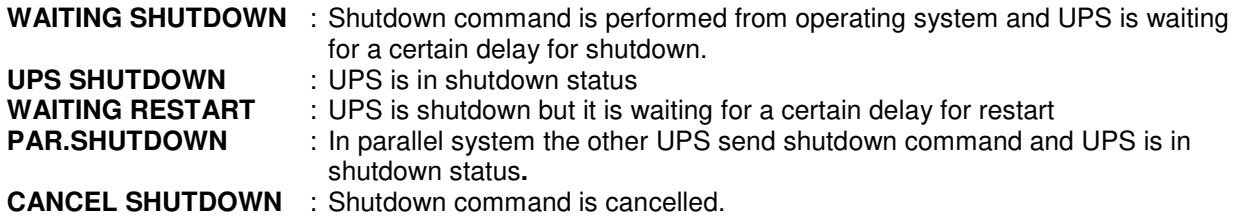

Only operating system or a PC computer can send this commands.

If the shutdown command is performed during line failure UPS shutdowns and is the mains is okay UPS starts again automatically.

## **2.5 Fault messages and quick troubleshooting**

All alarms contained in Y11P version are listed in the following table.

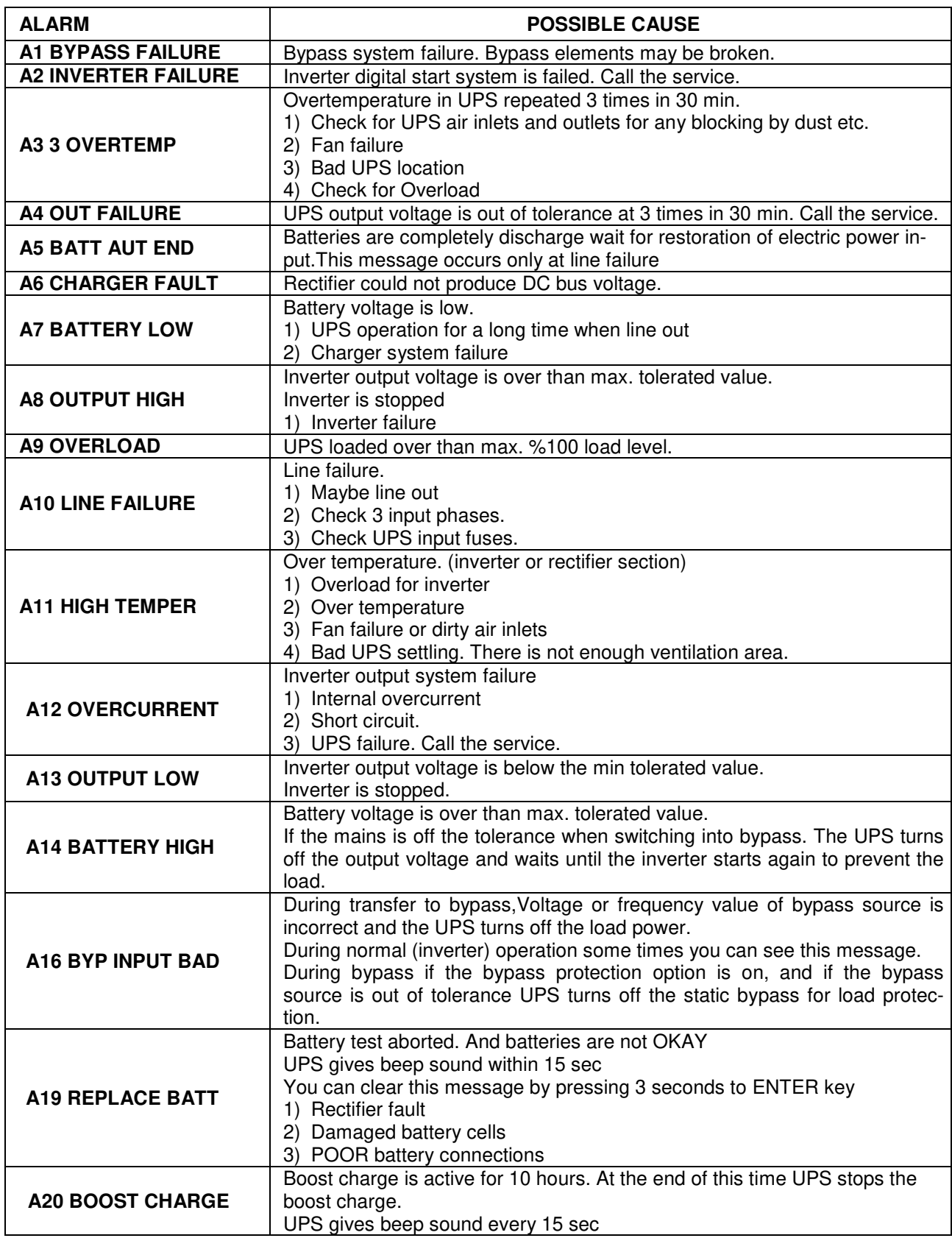

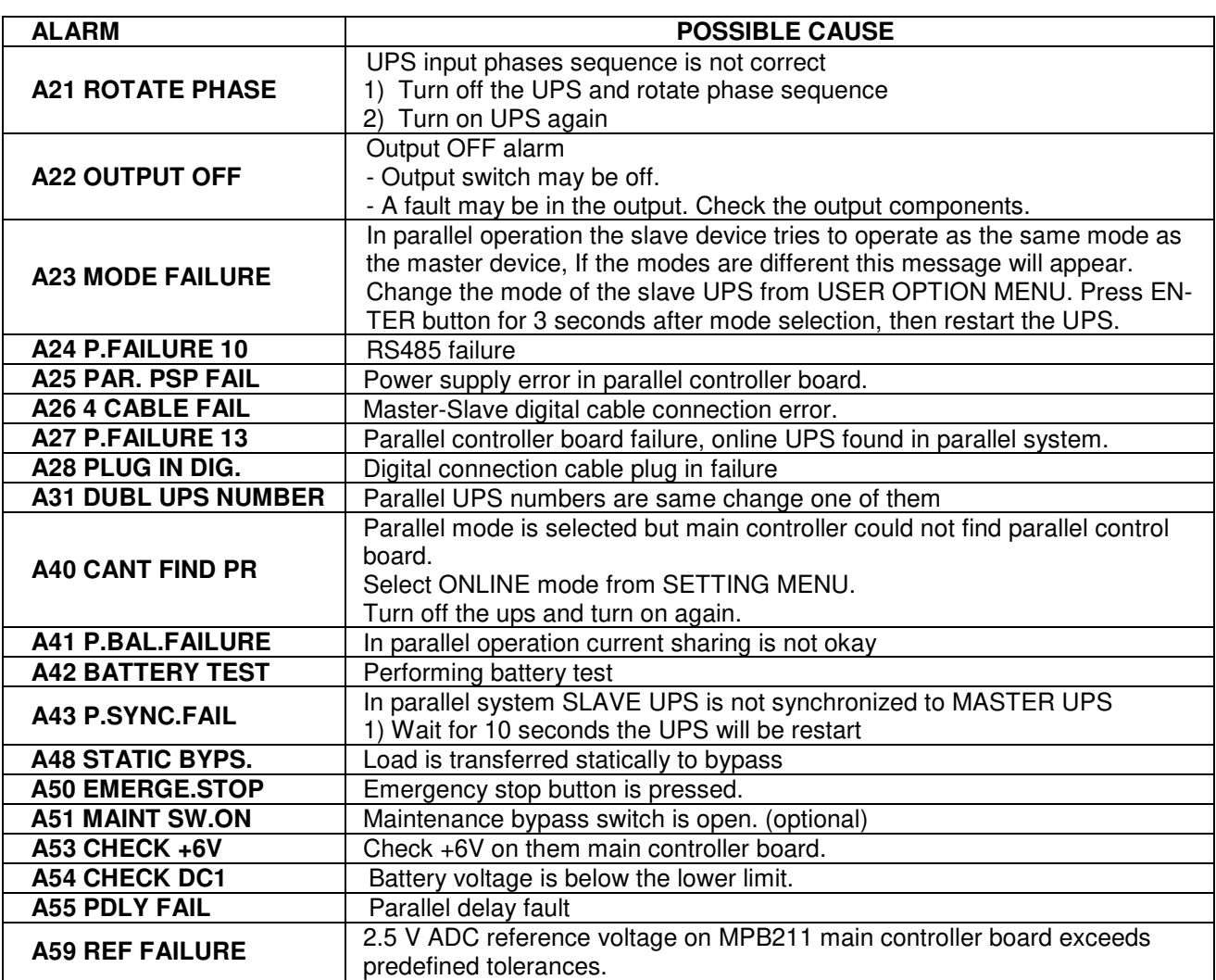

## **III. PARALLEL OPERATION**

## **3.1 Introduction**

Up to four of XA200P UPS can be used in parallel mode, the purpose of parallel use::

- **Redundancy**
- Power increment purpose.

## **3.1.1 Redundancy**

Even if UPS designs are perfect sometimes some failures are possible. Also the lifetime of batteries and some parts are limited. In such a case, the second UPS installed on the system will be working on.

## **3.1.2 Power Increase**

Some load systems always develop and the power need increases, the cheapest solution is to install one more UPS to the system.

## **3.2 Parallel Operation Mode**

**NOTE:** Parallel control board and some accessories are not installed in a standard XA200P series UPS, but parallel operation option is available for these models.

User can select parallel operation mode as an option according to purpose. If parallel control board is installed in your UPS, you can select operation mode from SETTINGS MENU. In this chapter you can find parallel operation mode information.

The general diagram of parallel connection is shown below:

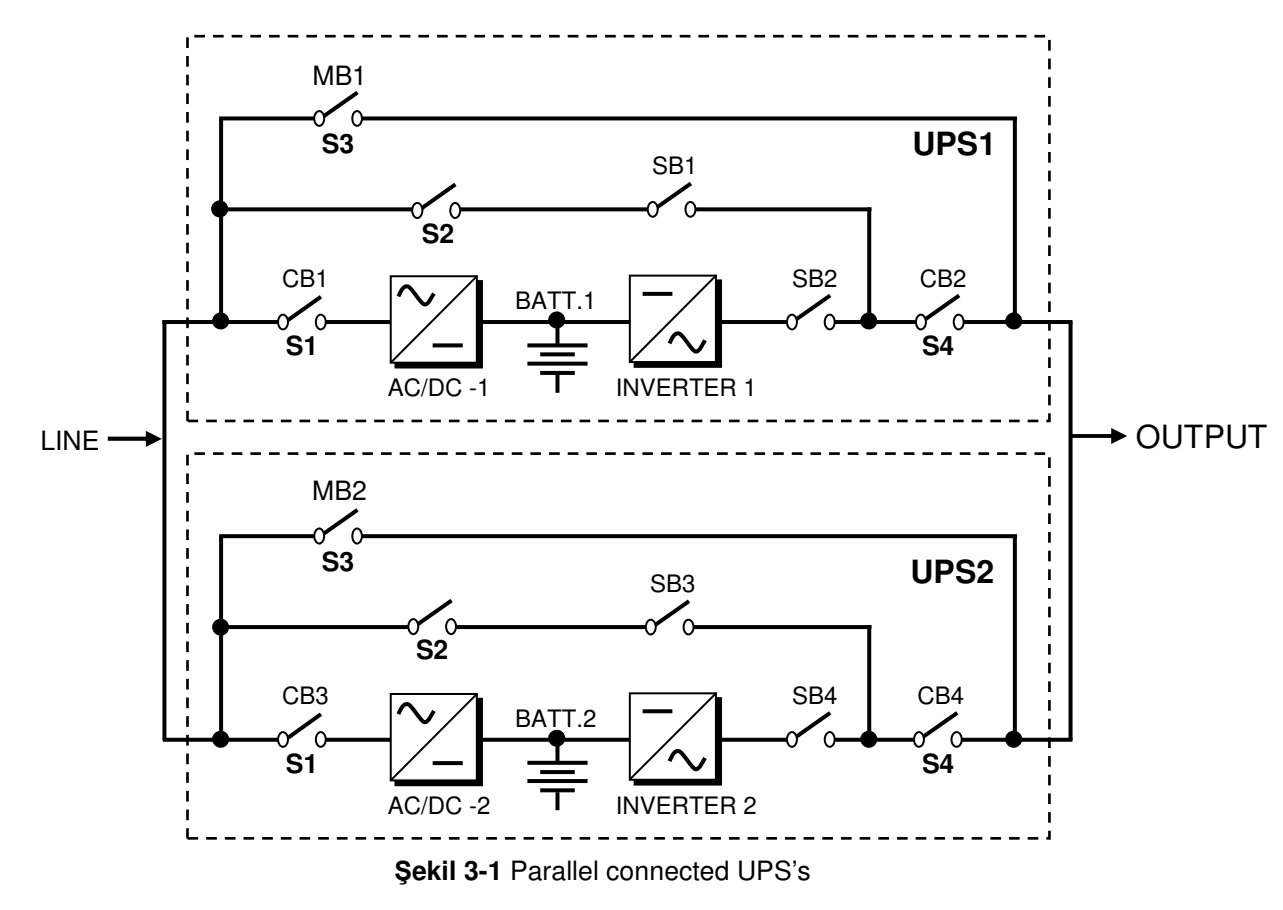

## **3.2.1 Redundant Parallel Mode**

At this mode if one of the UPS's fails the other UPSs continues to supply the load.

Assume that UPS1 on figure 3-1 is failed, SB1 and SB2 static switches will turn off and the UPS 1 is isolated from load. The SB4 static switch of the UPS 2 will stay in conducted position and it continues to supply the load.

If UPS 1 is okay after a delay this UPS will join the system.

If two UPS's are in failure SB1 and SB3 static switches will turn on and load is transferred to bypass

This is a 3 level redundancy UPS1+UPS2, UPS2, mains Current sharing is active in this mode.

In this mode the power of load must be lower than 1 UPS power.

## **3.3 Parallel Operation Mode Fault Codes**

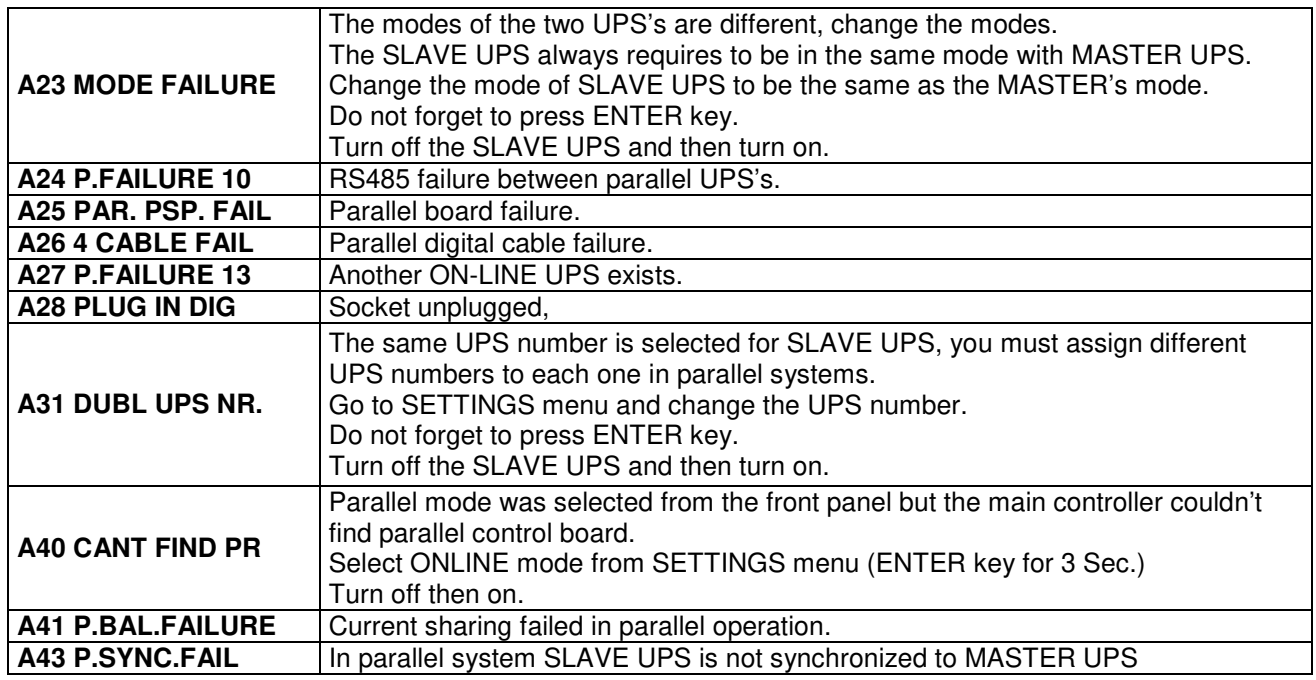

## **3.4 Parallel System Accessories**

At standard XA200P series there is no installed parallel components but they can install. For parallel operation the following parts are necessary:

- Parallel control board
- Digital connection cable (PCC04)
- Parallel interface board

During order, the customer should give information about any options and accessories, to factory.

**IMPORTANT NOTE:** Parallel system installation is much more complex from stand-alone UPS installation, it needs qualified service personnel among the UPS's.

You have to keep 2 m distance among the UPS's for service purposes.

Add 20% tolerance to power cable sizes, fuses and circuit breakers in parallel connection.

In figure 3-2, the connections of parallel UPS's and load distribution panel are shown.

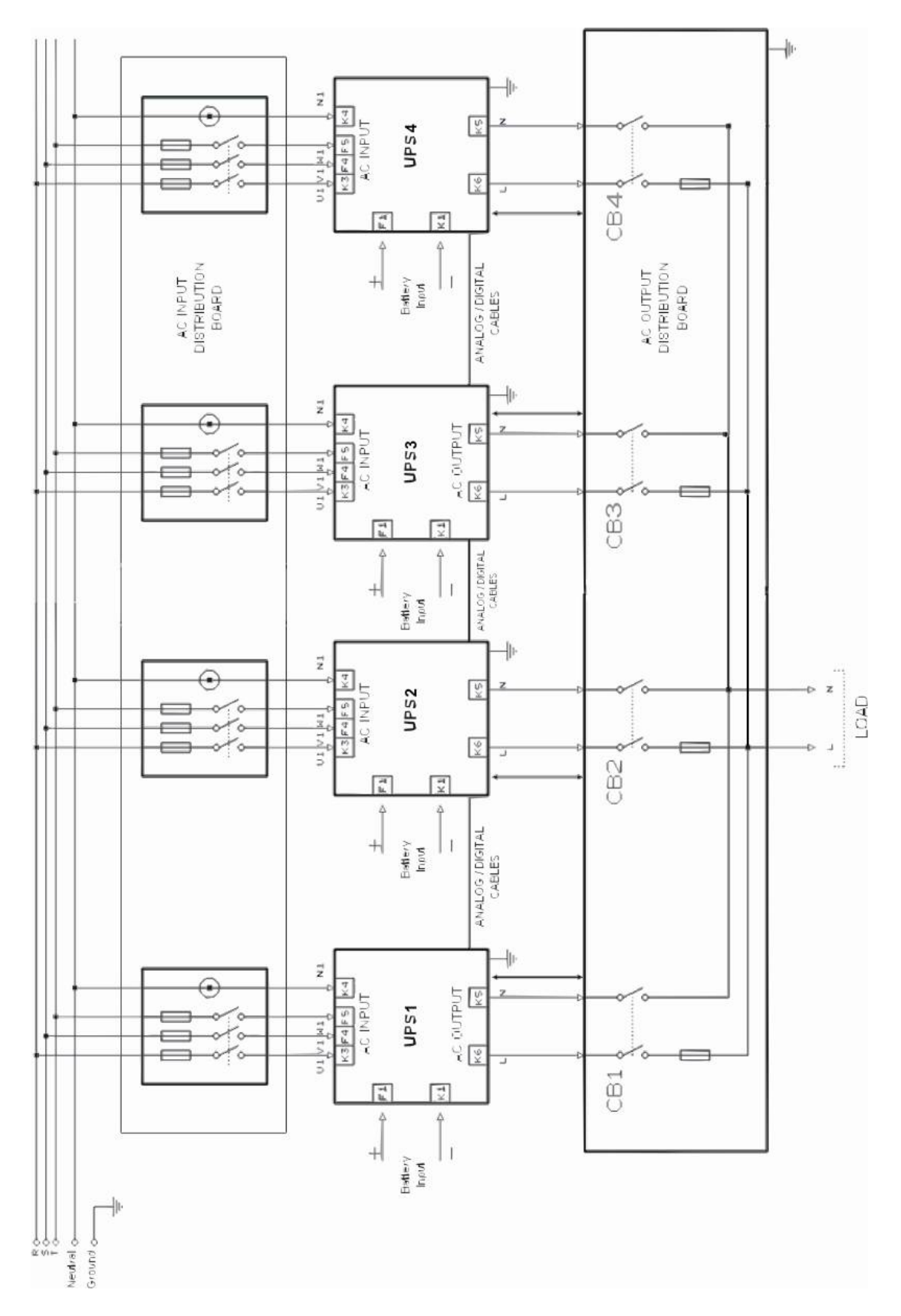

**NOTE :** OUTPUT CONNECTIONS MUST BE OF EXACTLY THE SAME LENGTH.

**CAUTION :** During operation do not turn off CB1, CB2, CB3 or CB4, first turn off the UPS output switch then turn off the CB1, CB2, CB3 or CB4.

**Figure 3-2** Parallel UPS Connection.

## **3.5 Effects of the parallel configuration on XA200P series UPS**

If the parallel card is installed on a XA-200P series UPS some calibrations of the UPS will be changed. ( e.g.: output voltage and symmetry adjustment)

Do not select ONLINE mode if the UPS is parallel configured, please select REDUNDANT MODE, in this case, if digital PARALLEL communication connector is not connected the UPS, it gives A28I PLUG IN DIG. Alarm. To cancel this alarm some modifications must be done. These are:

- 1) If digital parallel communication (PCC04) cable is given connect this cable to the parallel digital communication plug and select REDUNDANT mode.
- 2) If digital parallel communication cable is not given connect pin 15 and pin 16 to each other on this plug and select REDUNDANT mode.
- 3) Take off parallel configuration and work at ONLINE mode.

**NOTE:** The above condition occurs when a parallel UPS operates alone in ONLINE mode.

XA200P series requires only a parallel control board to operate in parallel mode.

## **3.6 Taking off the parallel devices from a UPS**

- 1) Shift to the ON LINE mode.
- 2) Switch off the UPS (all switches must be in 0 position)
- 3) Remove the parallel connection cable.
- 4) Remove the connection between CN3 on MPB211 main controller board and CN7 on PARA22-R1 parallel controller board.
- 5) Remove the source cable from PARA22 parallel controller board (CN8 CN9).
- 6) Turn on the UPS.
- **NOTE :** The output voltage of the UPS will be changed if the parallel board is disconnected from main board please re adjust the output voltages of the inverter

In this status the main controller board controls all functions of the UPS.

**NOTE:** After take off the parallel ports from UPS for stand alone online operation you must connect maintenance switch and manual bypass switch to the VCS3P board.

 CN6 pin 2-4 maintenance bypass switch CN6 pin 3-4 manual bypass switch UNPLUG CN2 from PARA22 board, plug to VCS3P CN6. IN ONLINE MODE OUTPUT SWITCH IS NOT CONNECTED.

## **IV. UPS INSTALLATION**

## **4.1 Introduction**

## **WARNING!!!**

- Do not apply electrical power to the UPS equipment before the arrival of authorized service personnel.
- The UPS equipment should be installed by a qualified service personnel.
- The connection of the batteries and the maintenance should be done by the qualified service personnel.
- Do not make short- circuit to the batteries poles. Because of the high short-circuit current, it has the danger of electrical shock or burn.
- Eye protection should be worn to prevent injury from accidental electrical arcs. Remove rings, watches and all metal objects. Only use tools with insulated handles. Wear rubber gloves.

This chapter contains location installation information of the UPS and the batteries. All the establishments have their own specialties and needs. So in this part the installation procedure is not being explain step by step. Instead general procedure and the applications are explained for the technical personnel. .

## **4.2 Unpacking**

The UPS is packed and enclosed in a structural cardboard carton to protect it from damage.

- 1) Inspect for damage that may have occurred during the shipment If any damage is noted, call the shipper immediately and retain the shipping carton and the UPS.
- 2) Carefully open the carton and take the UPS out.
- 3) Retain the carton and packing material for future use.

Unit package contents:

- 1) A user manual and Guarantee certificate.
- 2) Battery cabinet and/or shelf (Optional)
- 3) Battery connection cables.
- 4) Battery Circuit Breaker (Optional)

## **4.3 Equipment Positioning**

- 1) The equipment's installation place must be an easy serving place.
- 2) Install the UPS in a protected area with adequate air flow and free of excessive dust.
- 3) You must therefore allow for a minimum gap of 250 mm behind the unit to allow adequate air flow
- 4) Select a suitable place (temperature is between 0°C and 40°C) and the relative humidity (%90 max)
- 5) It is recommended to air-conditioned the room (24°C)
- 6) Temperature is a major factor in determining the battery life and capacity. Battery manufacturers quote figures for an operating temperature of  $20^{\circ}$ C. On a normal installation the battery temperature is maintained between 15°C and 25°C. Keep batteries away from main heat sources or main air inlets etc.
- 7) In case of an operating the UPS in a dusty place, clean the air with a suitable air filtration system.
- 8) Keep out of your equipment from the explosive and flammable items.
- 9) Avoid direct sunlight, rain, and high humidity.

## **WARNING!!!** Check the capacity of the forklift if it is available for lifting.

DO NOT MOVE THE BATTERY CABINET WHILE THE BATTERIES ARE INSTALLED.

## **4.4 Connecting The UPS Power Cables**

**WARNING!!!** A separate line should be used to supply the UPS AC input. Never use the same line to supply another electrical devices. Do not use any additional cable to increase the length of the UPS's input cable. It is advised to use an MCCB suitable for the input current on the UPS's input line.

> **The connection of the electrical panel should be supplied by a grounded outlet.** Otherwise, the UPS and the load connected to the output will be left ungrounded. The grounding system must be controlled, and must be strengthen if required. Potential difference between ground and neutral must be less than 3V AC.

Descriptions of the UPS input output cable connection terminals are shown in figure 4-2 a and b.

Plugs connected to the UPS must be different from regular plugs. Advised input line cable and fuse types are given in the table below.

**WARNING!!!** This series of UPSs are A class. These devices can interfere with other equipment. In these cases the use must take additional precautions.

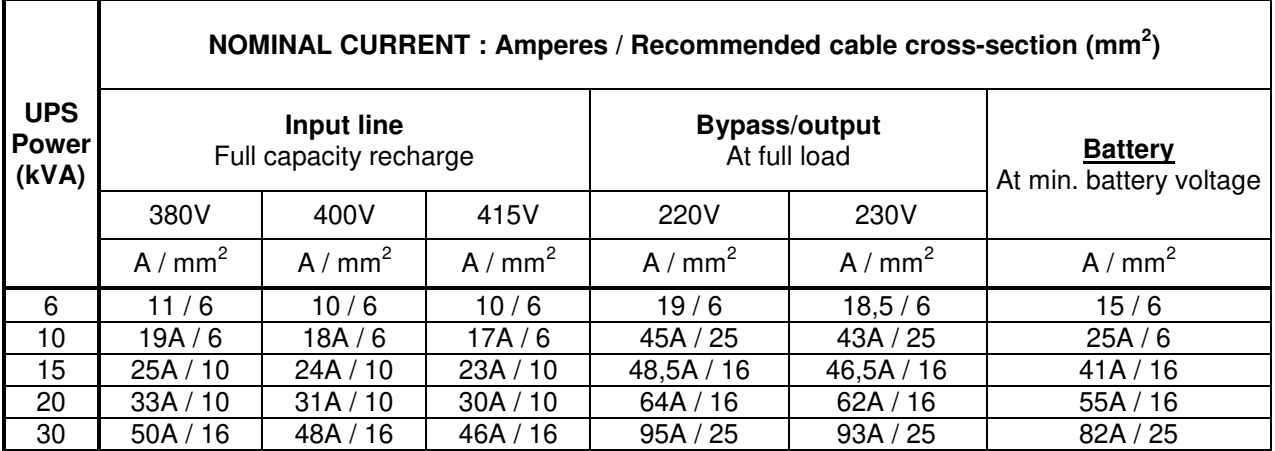

**NOTES:** The neutral conductor should be sized for 1,5 times the output/bypass phase current. The Earth conductor should be sized at 2 times the output/bypass conductor (this is dependent on the fault rating, cable lengths, type of protection etc.) These recommendations are for guideline purposes only and are superceded by local regulations and codes of practice.

## **4.4.1 Safety Earth**

The safety earth cable must be connected to the earth BUS BAR and bonded to each cabinets in the system and also the earthing and neutral bonding arrangements must be in accordance with the local laws.

**ATTENTION!!!** Failure to follow adequate earthing procedures can result in electric shock hazard to personnel, or the risk of fire.

## **4.4.2 Cable connection procedure**

#### **WARNING!!! All connections of the UPS must be done by a qualified service personal.**

After positioning the UPS, the cables must be connected as described below:

- 1. Verify all switches of the UPS in **"0"** position.
- 2. Connect the AC input coming from the mains distribution panel to the input terminals in correct phase sequence.

#### **WARNING!!! Make sure phase order is correct.**

**If there is any incorrect connection in the phase sequence, the UPS will not run. In this case the phase sequence must be corrected.** 

- If A21 ROTATE PHASE, message appears on the LCD panel, change the phase sequence.
- 3. Connect the output of the UPS to the load distribution panel.
- 4. Connect the battery group, refer to battery installation section.

## **WARNING: DO NOT TURN ON THE BATTERY FUSE (F1) BEFORE STARTING THE UPS**

5. Connect the copper earth bus, which is under the safety earth and the cables power connection.

**Note:** The earth and the neutral connections must be in accordance to the local Rules.

## **4.4.3 Description of connection terminals of the UPS :**

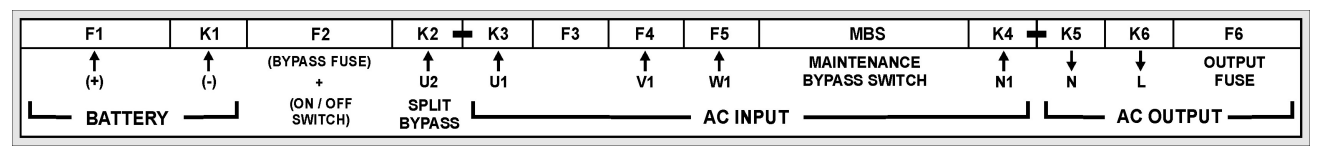

#### **Figure-6 Standard connection**

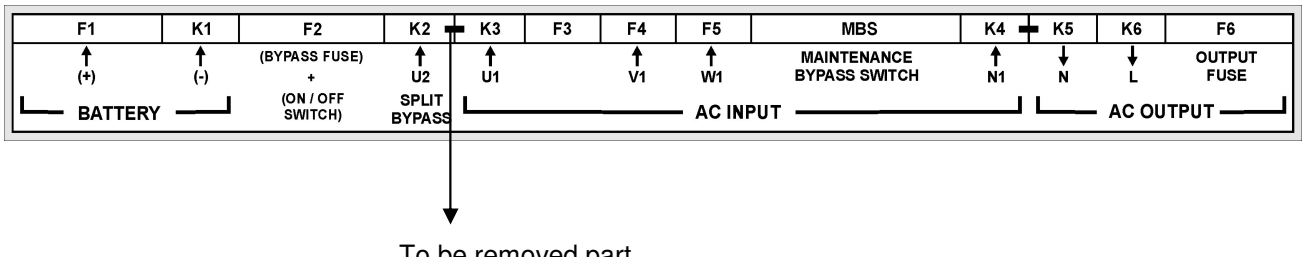

To be removed part

**Figure-7 Split (external) by-pass source connection**

For Split bypass,

- **a.** Remove the connection between K2 and K3 as shown in figure 7.
- **b.** Connect the phase and neutral from by-pass source to K2 and K4 terminals.
- **c.** Connect 3 phase input power cable to U1-V1-W1 terminals.

## **4.4.4 Battery Installation**

## **WARNING!!! Becareful while connecting batteries.**

**ATTENTION!!!** Remove the battery fuse before making the connection of the battery circuit breaker box during the battery installation.

The batteries associated with the UPS equipment are usually contained in a purpose-built battery cabinet, which sits alongside the main UPS equipment. Sealed, maintenance-free batteries are normally used in this type of installations.

Where battery racks are used, they should be sited and assembled in accordance with the battery manufacturer's recommendations. In general, batteries require a well-ventilated, clean and dry environment at reasonable temperatures to obtain efficient battery operation.

In general a minimum space of 10 mm must be left on all vertical sides of the battery block. A minimum clearance of 20 mm should be allowed between the cell surface and any walls. A clearance of minimum150 mm should be allowed between the top of the cells and the underside of the shelf above (this is necessary for monitoring and servicing the cells). All metal racks and cabinets must be earthed. All live cell connections must be shrouded.

- 1. Unpack each battery and check its terminal voltage. If any battery has terminal voltage less than 10,5 V it must be charged before continuing.
- 2. Please check the battery connecting hardware.
- 3. Please locate suitable number of batteries at each rack.
- 4. Start locating the batteries from top to the bottom on the racks.
- 5. Becarefull about the connection between the racks and polarities.
- 6. After interconneting the batteries, connect the (+) and (-) poles to the battery input terminals on the UPS. Be careful to connect the batteries correctly and do not turn on (F1) before checking all connections and turn F1 on only after starting the UPS.

## **V. OPERATING INSTRUCTIONS**

## **5.1 First operating and Power ON :**

- **1.** Battery switch must be off. ("0" position)
- **2.** MBS (Maintenance by-pass) switch must be in "0" position.
- **3.** F3-F4-F5 switches must be in "1" position.
- **4.** Turn F6 (Output) switch into "1" position.
- **5.** Turn F2 (ON OFF) switch into "1" position. (The front panel will run)

**WARNING:** Energy will form at the output through the static by-pass. RECTIF START message will appear on the front panel.

**5.** When START message appears on the front panel, turn F! battery switch into "1" position.

**6.** Press enter button in the front panel, INVERTER START message will appear.

After a few seconds the bypass LED (red) will turn off and the UPS LED (green) will turn on. The UPS is ready when "STATUS NORMAL/ONLINE MODE" message appears on the front panel.

## **5.2 Power down:**

- **1.** Turn F6 output switch into "0" position.
- **2.** Turn F1 battery switch into "0" position.
- **3.** Turn F2 (ON OFF) switch into "0" position.
- **4.** Trun F3-F4-F5 switches into "0" position.

## **5.3 Switching into maintenance bypass mode**

- **1.** Press down button until COMMAND MENU appears, then press enter. Press down button until ENTER (BY-PASS) message appears, Again press enter button. The UPS will switch into by-pass mode. "MANU-AL BYPASS" and "A52 MANU:BYPASS" messages will appear on the screen.
- **2.** Remove the lock of MBS (Maintenance bypass) switch and turn it into "1" position.
- **3.** Immediately turn off F1-F2-F3-F4-F5-F6 switches.

## **5.4 Switching from maintenance bypass into normal operation:**

- **1.** Turn F3-F4-F5 switches into "1"position.
- **2.** Turn F6 (Output) switch into "1" position.
- **3.** Turn F2 (ON OFF) switch into "1" position.
- **4.** After static by –pass LED lights, turn MBS switch into "0" position, and lock it.
- **5.** Turn F1 battery switch into "1" position when (ENTER) START message appears on the screen.

**6.** Press enter button, "INVERTER START" message will appear. After a few seconds by-pass LED (red) will turn off and the UPS LED (green) will turn on. "STATUS NORMAL/ONLINE MODE" message will appear when the UPS is ready, loss on the load.

**NOTE:** Switching between maintenance by-pass and UPS will not cause any power unless the mains line is off.

## **VI. MAINTENANCE**

**WARNING!!!** DO NOT OPEN the cover of the UPS because there is no part that can be maintained by the user. DO NOT TOUCH battery leads. There is high voltage even if the UPS is off. Therefore no one should open the cover of the UPS except the service personal. Otherwise, serious injuries may occur.

## **6.1 Scheduled Maintenance**

Some semiconductor devices inside the UPS do not require any maintenance. Only cooling fans are moving parts. If the environment is clean and cool enough, the planed maintenance program will be at minimum level. Even though, periodic check and maintenance based on a well prepared documents (a good guide) will increase the performance of the UPS and prevent some small faults (errors) to become unhandlable ones. **The equipment was designed to require little amount of maintenance numbers. The user should do the following instructions.** 

## **6.2 Daily checks**

Check the UPS everyday and becareful about the following:

- 1. Check the operator control panel. Verify that all LEDs and parameter measurements are normal and there is no alarm message on the indicator panel.
- 2. Check if the device is overheated.
- 3. Check the cooling fans' rotations.
- 4. Check if there is any change in the equipments noise level.
- 5. Check if there is any stoppage on the ventilation path. If so, clean the dust using a vacuum cleane.
- 6. Make sure that there is nothing placed on the UPS.

## **6.3 Weekly checks**

- 1. Record the results on the indicator panel.
- 2. Measure and record voltages on each phase.
- 3. Measure and record currents on the output of the UPS.
- 4. Check batteris' status by performing a manual battery test. Use a dry humid gland to clean the cover of the UPS.

Record the observations if possible. Check if there is any difference with the previous records (observations). If the last recorded values are significantly differ from previous records, please check If the load has been changed, and if so please record the type, size, and position of this load. These information will be very valuable in helping the service personal in determining any probable errors.

If there is a significant change in the parameter values without any reason please immediately call the qualified service personal.

## **Annual maintenance**

To get reliable and efficient performance from the UPS, please call the qualified service personal once a year.

## **6.5 UPS Storage and transportation**

- **1-** Check the batteries charge by performing manual battery test before storage. If the charge is not enough then charge the batteries at least for 12 hours.
- **2-** Qualified service personal should disconnect the connections.
- **3-** Batteries should be charged every six months during storage period.
- **4-** Keep the UPS and batteries in dry and cool place. UPS ideal storage temp.: 0  $^0$ C  $\sim$  40  $^0$ C max. Battery ideal storage temp.: 10  $^0$ C ~ 35  $^0$ C max.
- **5-** The UPS must be placed on a suitable palette for transportation purposes.

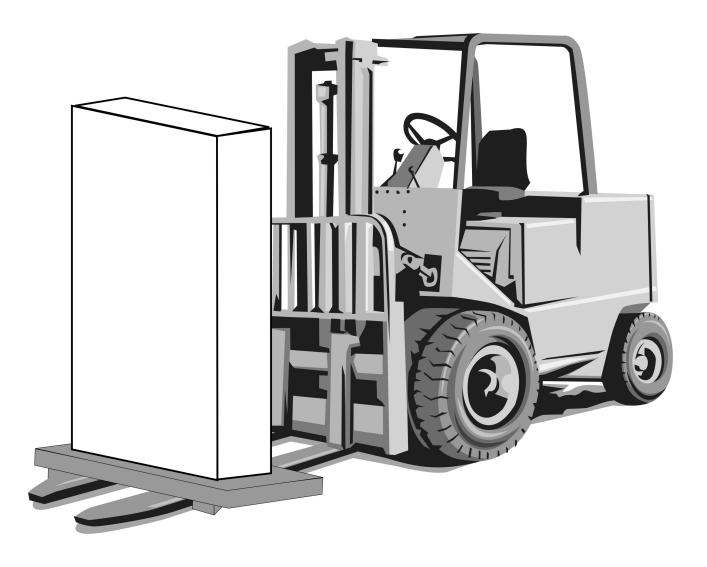

## **VII. FAULTS AND TROUBLESHOOTING**

## **7.1 General procedure for fault checking and troubleshooting**

UPS contains complicated electronic control circuits. In order to locate any fault occurring circuits, an advanced knowledge about the circuitry and its operation principles must be known. The aim of this section is to give the knowledge required at the first intervention.

There is no practical way to locate any possible fault. Most of the faults do not occur as a performance decrement. Generally, the UPS operates normally or switches into by-pass mode. But in order to determine any change in load or the system the parameters must be recorded regularly as mentioned previously.

Generally, the output voltage can deviate %2 from the predefined values. If values differ more than this percentage then reasons must be investigated.

The following general structure must be systematically followed while trying to indicate the error:

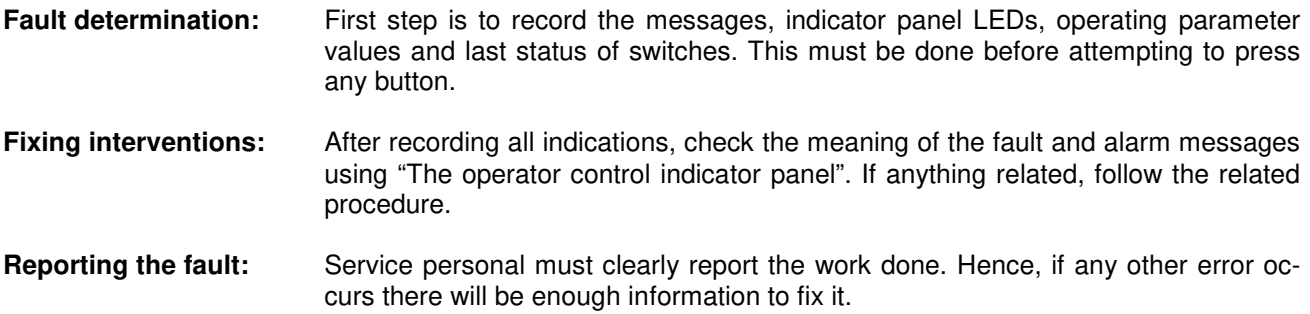

## **VIII. UPS's REMOTE CONTROL CONNECTION**

Following external connections are available at XA200P series

- Communication By serial port connection
- Dry contact (interface board) connection

## **8.1 Using Serial Port**

A standart Serial communication port is installed to all XA200P series UPS, by using this port user can take all information about UPS. All measured parameters, alarms can monitor by this port. This port is interactive and some commands for UPS is available these commands are listed below.

- Switch to BYPASS
- Switch to INVERTER
- SOUND on/off
- Adjust UPS time and date
- Start SIMULATION mode
- Quick BATTERY TEST
- BATTERY TEST until battery low alarm
- CANCEL battery test
- Turn off UPS output voltage immediately (SHUTDOWN)
- Turn off UPS output voltage after delay (WAITING SHUTDOWN)
- Turn off UPS output voltage (SHUTDOWN) and turn on UPS output voltage (WAITING RESTART)
- CANCEL SHUTDOWN
- RENAME UPS

Special softwares are required to use the serial port. Some of the commands above are special functions. These can be used only with TMON software.

## **DRY CONTACT CONNECTION:**

A standard Serial communication port is installed to all XA-200P series UPS, by using this port user can take all information about UPS. Dry contacts are also located on this board. All measured parameters, alarms can be monitored through this port.

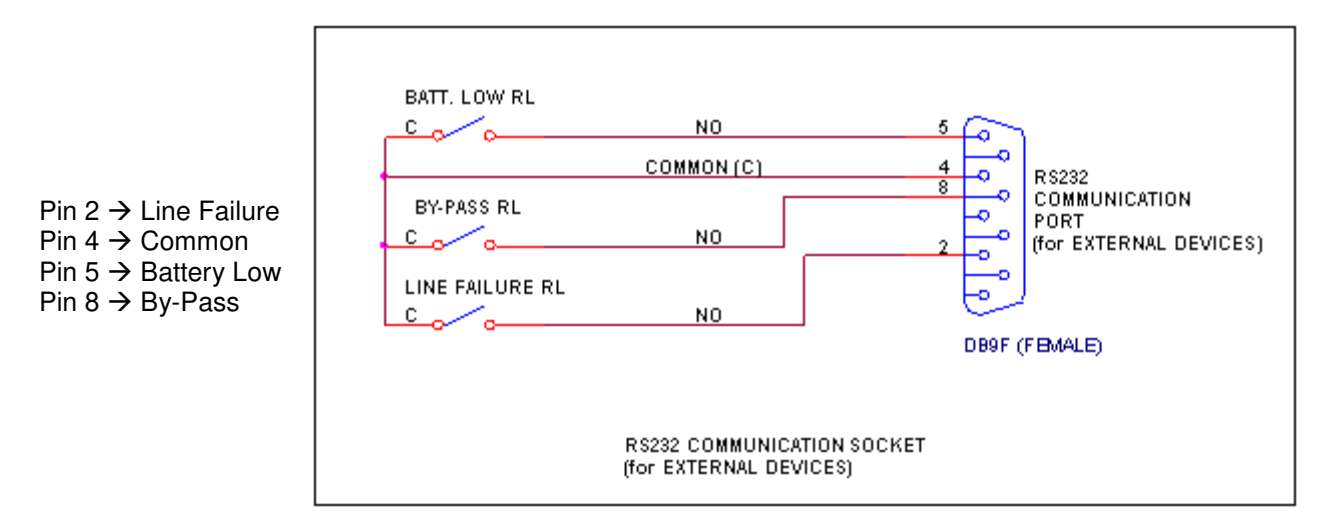

Some important events can be monitored by this connection. The events and the pin numbers are shown on the figure.

## **8.2 Serial port connection cable**

RS485 cables connections are as follows:

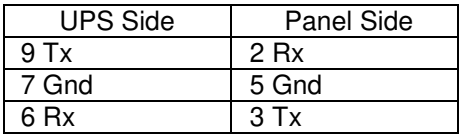

## **8.3 Remote control/connection with a modem**

The UPS connects to a phone line using its RS232 port and a modem. The operator connects to the UPS by a computer containing TMON program and a modem. By this way a modem can be monitored using a telephone line.

## **8.3.1 Hardware Configuration**

All needs for modem connection is as follows:

- PC with modem
- WINDOWS 98
- Available UPS control software
- DUMP modem which is connected to UPS

The UPS, has AT command set to switch the DUMP modem into auto – answer mode. To perform this process go to COMMAND MENU and then goto ENTER:MODEM INIT subitem and press enter button for 3 seconds after installing the hardware. A short warning beep will be heard after pressing the button. Modem's RX and TX LEDs will start operating. Then, the modem will be configured to answer incoming calls. To test this, call the phone number connected to the modem and hear modem's voice.

## **8.3.2 Functioning Principle**

The remote operator, by means of a PC and a modem device and using the remote connection function of the control software, calls the UPS through the number to which this is connected.

The dumb modem device, connected to the UPS, will answer the call and convert the data coming from UPS serial on the telephone line. This way all measures and controls allowed by the RS232 serial port can be carried out.

## **8.3.3 Modem programming procedure**

Smart modem (SM) is the one connected to PC, and (DUMB) DM is the one connected to the UPS. Standard Hayes AT programming language is the suitable language for modems. In applications a modem which uses AT command set must be selected.

The NULL modem connected to the UPS by connecting to a PC should be programmed, Connect the null modem to the PC's modem using a standard modem connection cable, then run Hyperterminal program and send AT commend group to the modem, the AT command set used in configuration is given in the following table:

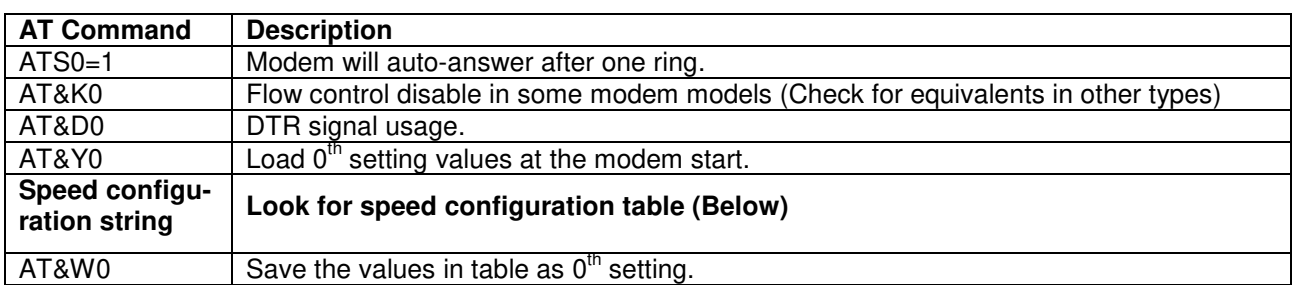

Different modem models can use different command sets. Below communication speed configuration of some modem models are given. Select the one suitable for your mode, if your modem's model is not listed then try each command one by one. If your modem supports the command you will receive <OK> answer from the NULL modem in the hyperterminal, otherwise you will get <ERROR>

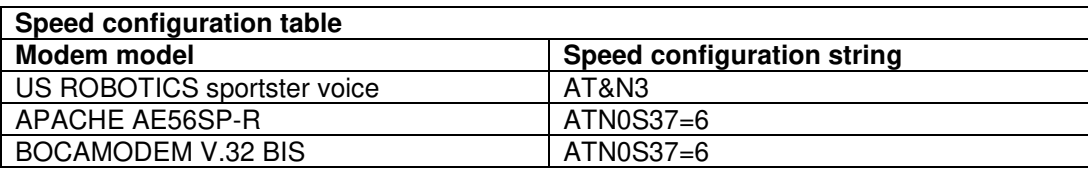

## **The configuration flow in Hyperteminal will be as follows:**

ATS0=1 <enter> OK answer from the modem AT&K0 <enter> OK answer from the modem AT&D0 <enter> OK answer from the modem AT&Y0 <enter> OK answer from the modem AT&N3 <enter> (US ROBOTICS ICIN) OK answer from the modem AT&W0 <enter> OK answer from the modem

## **8.3.3.1 Smart Modem (SM) configuration (programming)**

Smart modem will configure itself from the program when using TMON. The default settings are as follows:

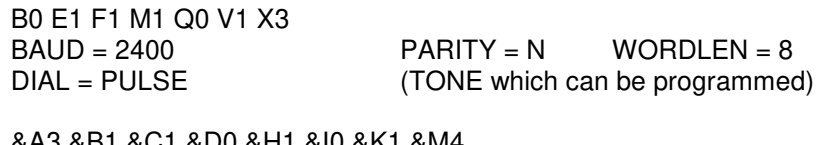

&H1 &I0 &K1 &M4 &N0 &R2 &S0 &T5 &Y1

This configuration is done by TMON program.

## **8.3.4 Modem connection cables**

A standard modem connection cable is used to connect SM to a PC. This cable is required if an external modem is used, but instead if an internal modem is used then no need for this cable.

The connection cable between the UPS and DM must as follows:

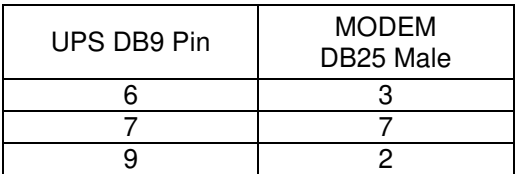

## **8.4 UPS Remote monitoring panel connection**

Remote monitoring panel is used to monitor the UPS from 400m distance. This panel is installed to control/monitor room. If the distance is less than 25m then RS232 cable is used, and RS485 for larger distances. Additional adaptor is required for RS485.

The remote monitoring panel transfers the data to the user from the UPS. The remote monitoring panel requires 220Vac 50Hz AC voltage to operate, and it is better to use the output of the ups as a power supply.

**AGKK5594 12/2012**